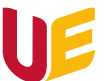

## **Jak pobrać listę obecności ze spotkania w MS Teams?**

Przede wszystkim, żeby mieć możliwość pobrania takiej listy należy być moderatorem spotkania, tzn. spełniać jeden z poniższych warunków:

- a) Być osobą, która stworzyła i zaplanowała wydarzenie w kalendarzu,
- b) Jeśli spotkanie nie było zaplanowane w kalendarzu, to będzie to osoba, która rozpoczęła spotkanie.

Dlatego tak ważne jest, aby to właśnie Prowadzący rozpoczynał spotkanie, lub aby wszystkie zajęcia zostały zaplanowane w kalendarzu.

Jeśli już jesteśmy moderatorem spotkania, to należy postępować według instrukcji zawartej na oficjalnej stronie Microsoft dostępnej pod linkiem:

[https://support.microsoft.com/pl-pl/office/pobieranie-raport%C3%B3w-frekwencji-w-aplikacji](https://support.microsoft.com/pl-pl/office/pobieranie-raport%C3%B3w-frekwencji-w-aplikacji-teams-ae7cf170-530c-47d3-84c1-3aedac74d310)[teams-ae7cf170-530c-47d3-84c1-3aedac74d310](https://support.microsoft.com/pl-pl/office/pobieranie-raport%C3%B3w-frekwencji-w-aplikacji-teams-ae7cf170-530c-47d3-84c1-3aedac74d310)

Uwaga! Listę obecności pobieramy jeszcze w trakcie spotkania, ale najlepiej pod jego koniec. Po pobraniu raportu najlepiej sprawdzić czy zapisany plik otwiera się i działa prawidłowo.

Po zakończeniu spotkanie NIE MA możliwości pobrania listy obecności w formie Excela, można tylko sprawdzić, kto brał udział w spotkaniu bez informacji jak długo był zalogowany.